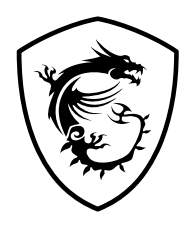

# **Řada MAG Infinite S Osobní počítač**

Infinite S B938

Uživatelská příručka

## **Obsah**

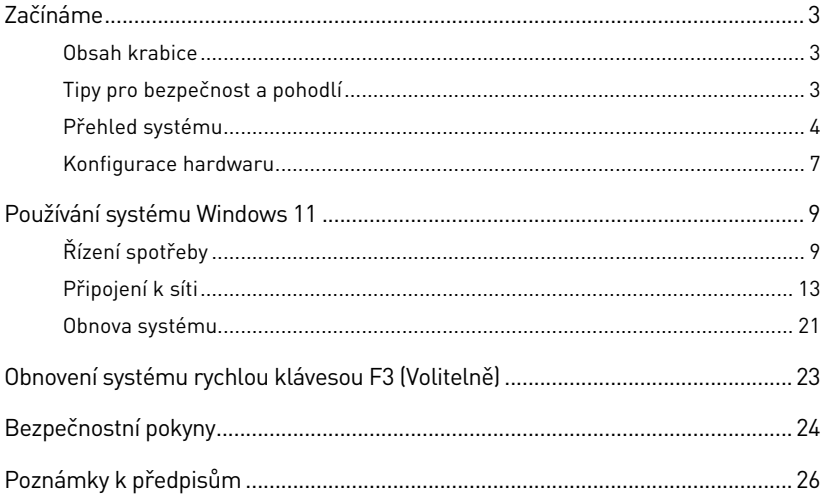

Revize V2.0, 2022/01

# <span id="page-2-0"></span>**Začínáme**

Tato kapitola obsahuje informace o postupech konfigurace hardwaru. Při připojování manipulujte se zařízeními opatrně a používejte uzemněný náramek pro omezení statické elektřiny.

### **Obsah krabice**

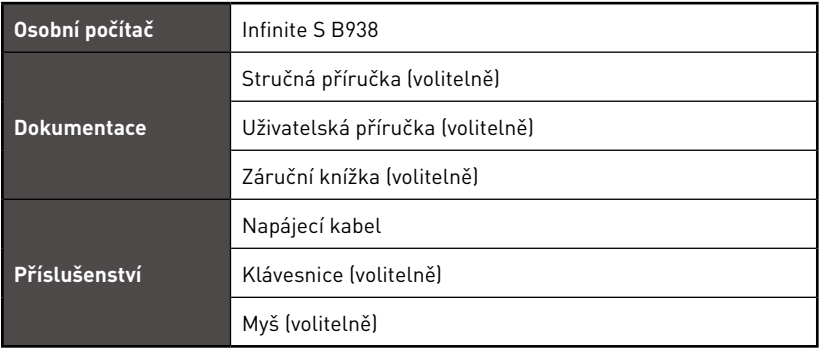

## **⚠Důležité**

- **∙** Pokud je některá položka poškozena nebo chybí, obraťte se na prodejce nebo místního distributora.
- **∙** Obsah balení se může lišit podle země.
- **∙** Dodaný napájecí kabel je určen výhradně pro tento osobní počítač a neměl by být používán s jinými produkty.

## **Tipy pro bezpečnost a pohodlí**

- **∙** Pokud musíte s počítačem pracovat dlouhodobě, je důležitý výběr správného pracovního místa.
- **∙** Pracovní místo musí být dostatečně osvětlené.
- **∙** Zvolte vhodný stůl a židli a upravte jejich výšku tak, aby vyhovovala vaší pozici při práci.
- **∙** Na židli seďte rovně a zachovávejte správnou polohu. Upravte opěrák židle (je-li k dispozici) tak, aby pohodlně podpíral vaše záda.
- **∙** Položte nohy naplocho a přirozeně na zem tak, aby se vaše kolena a lokty při práci nacházely ve správné poloze (přibližně 90 stupňů).
- **∙** Položte ruce přirozeně na stůl tak, aby jste měli opřená zápěstí.
- **∙** Nepoužívejte počítač na nepohodlném místě (například v posteli).
- **∙** Tento počítač je elektrické zařízení. Nakládejte s ním s velkou opatrností, aby nedošlo ke zranění.

### <span id="page-3-0"></span>**Přehled systému**

### **Infinite S B938 (PRO H610M-G DDR4)**

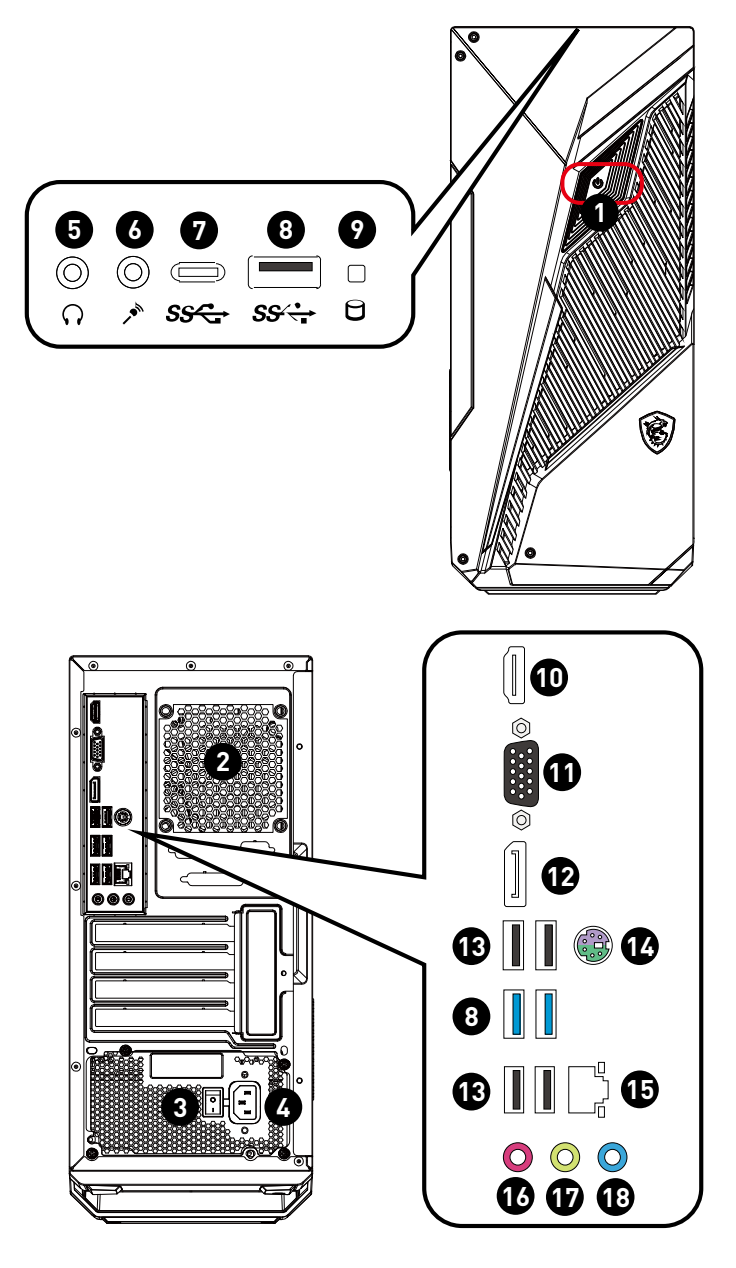

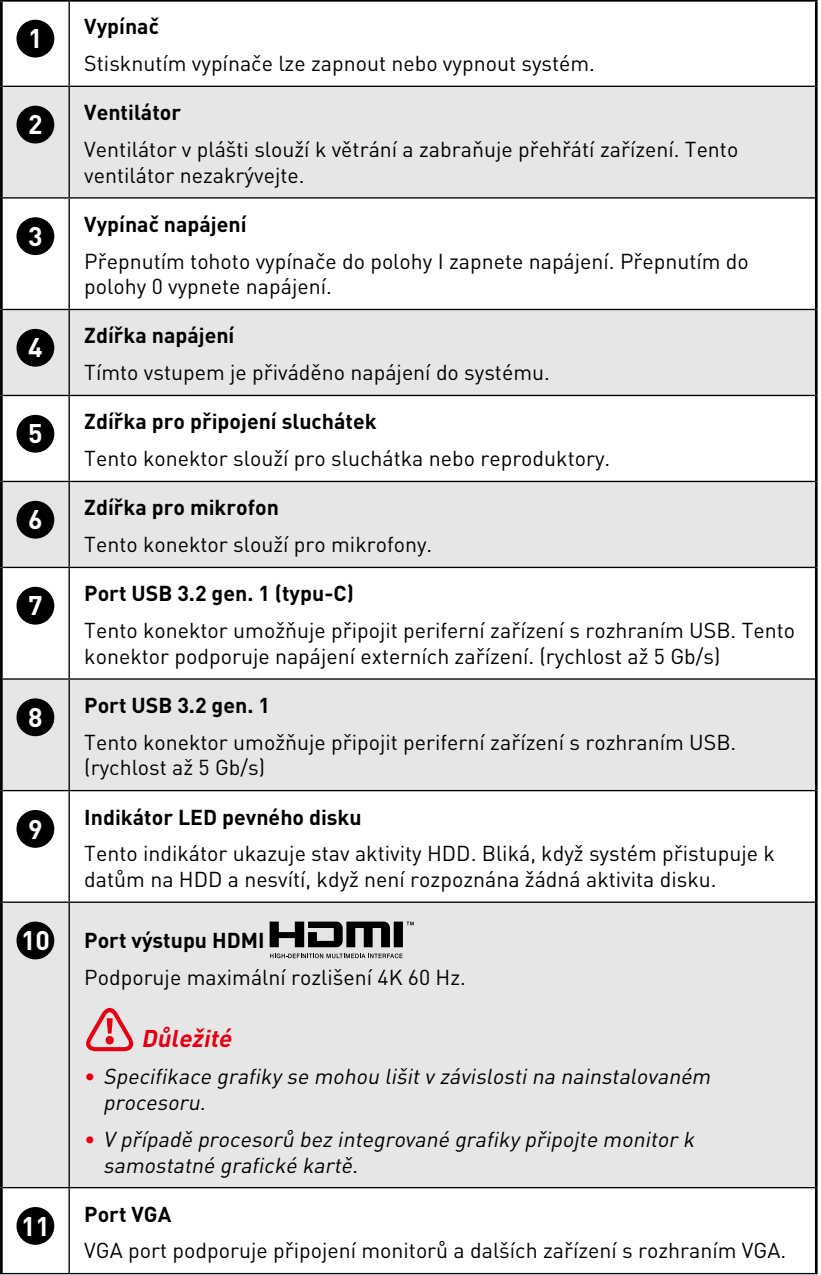

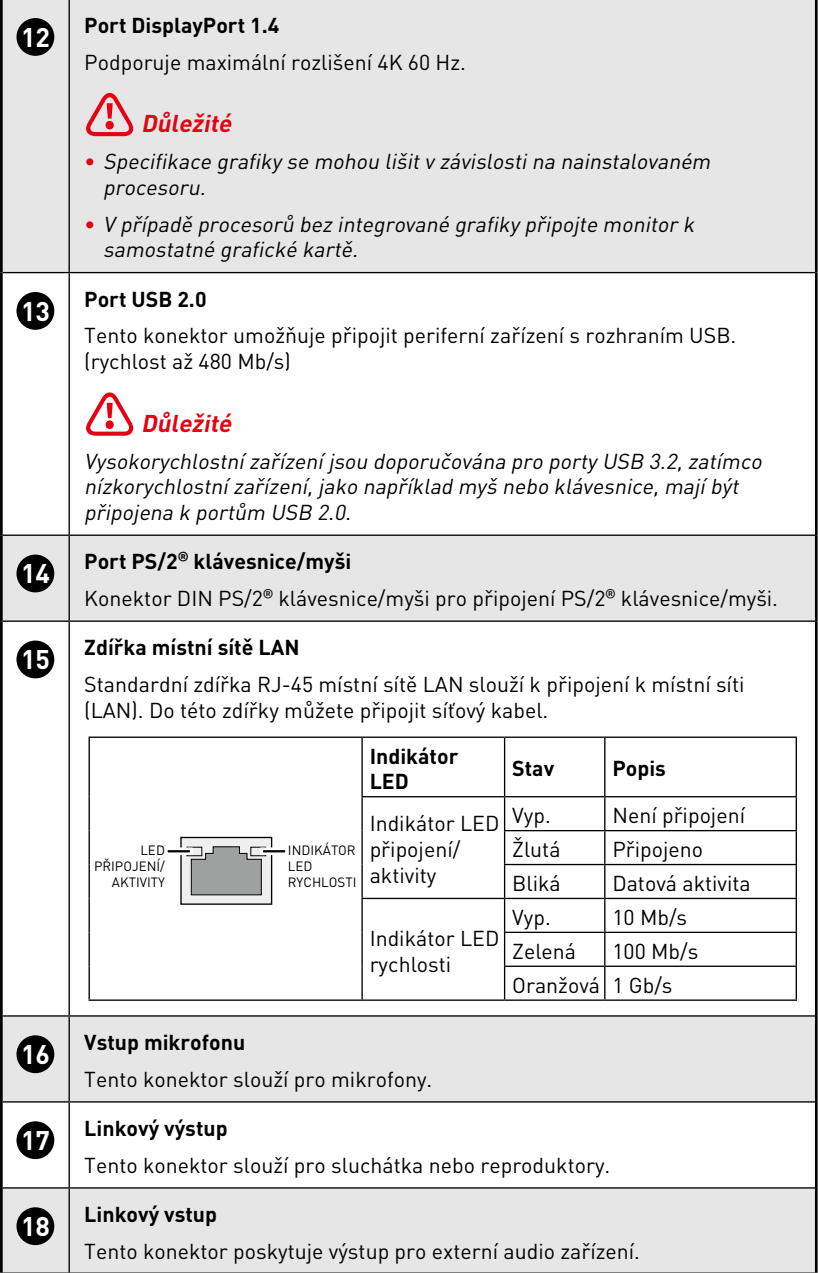

## <span id="page-6-0"></span>**Konfigurace hardwaru**

### **Připojte periferní zařízení k příslušným portům.**

## **⚠Důležité**

- **∙** Podrobné informace o připojení naleznete v příručkách periferních zařízení.
- **∙** Obrázek je pouze ilustrativní. Vzhled se může lišit.

### **Připojte napájecí kabel k počítači a k elektrické zásuvce.**

Jmenovitý výkon: 500 W: 100 - 240 V~, 50 - 60 Hz, 7 - 3 A

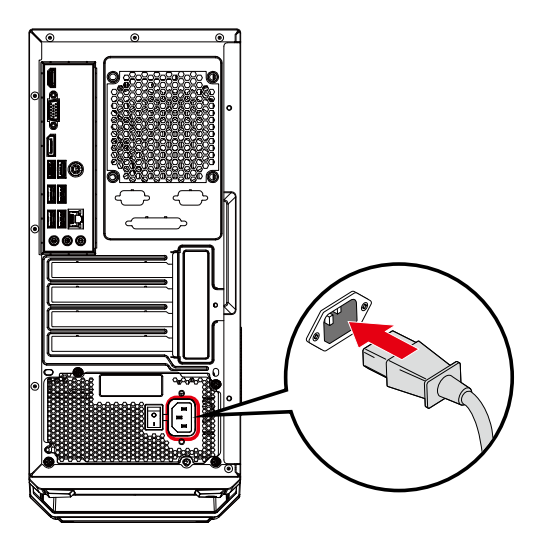

# **⚠Důležité**

Při odpojování kabelu střídavého napájení vždy uchopte konektorovou část kabelu. Netahejte přímo za kabel.

### **Přepněte vypínač napájení do polohy I.**

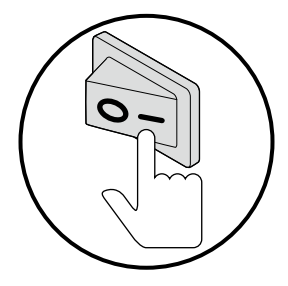

**Stisknutím vypínače zapněte napájení systému.**

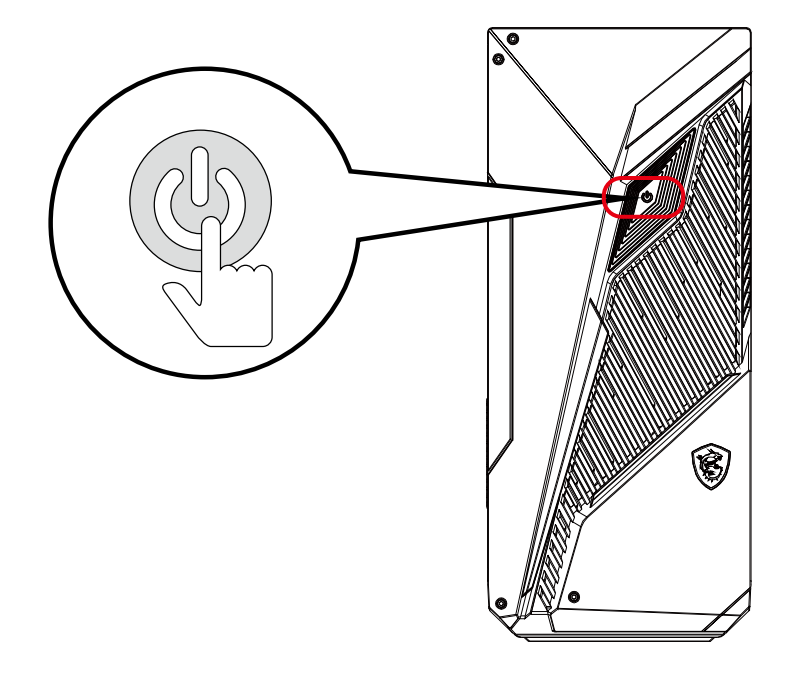

# <span id="page-8-0"></span>**Používání systému Windows 11**

# **⚠Důležité**

Změna veškerých informací a kopií obrazovek systému Windows bez předchozího upozornění vyhrazena.

## **Řízení spotřeby**

Řízení spotřeby osobních počítačů (PC) a monitorů dokáže ušetřit významné množství elektrické energie a přináší ekologické výhody.

Abyste ušetřili energii, vypínejte monitor nebo nastavte počítač tak,aby po uplynutí určitého intervalu nečinnosti uživatele přešel do režimu spánku.

- **1.** Klikněte pravým tlačítkem na [Start] a v seznamu vyberte položku [Power Options] (Možnosti napájení).
- **2.** Upravte nastavení [Screen and sleep] (Obrazovka a spánek) a vyberte režim napájení ze seznamu.
- **3.** Chcete-li zvolit nebo přizpůsobit plán napájení, zadejte ovládací panely do pole vyhledávání a vyberte možnost [Control Panel] (Ovládací panely).
- **4.** Otevřete okno [All Control Panel Items] (Všechny položky ovládacích panelů). Vyberte možnost [Large icons] (Velké ikony) v rozevírací nabídce [View by] (Zobrazit podle).
- **5.** Pokračujte výběrem možnosti [Power Options] (Možnosti napájení).
- **6.** Vyberte plán napájení a jemně vylaďte nastavení kliknutím na [Change plan settings] (Změnit nastavení plánu).
- **7.** Chcete-li vytvořit vlastní plán napájení, vyberte možnost (Create a power plan) (Vytvořit plán napájení).
- **8.** Vyberte stávající plán a pojmenujte jej novým jménem.
- **9.** Upravte nastavení svého nového plánu napájení.
- **10.**Nabídka [Shut down or sign out] (Vypnout a odhlásit) rovněž obsahuje možnosti řízení spotřeby pro rychlou a snadnou správu napájení vašeho systému.

## **Řízení spotřeby**

Funkce řízení spotřeby umožňuje počítači po určité době neaktivity přejít do režimu "Sleep" (Spánku) s nízkou spotřebou. Funkce řízení spotřeby dokáže tuto potenciální úsporu energie využít a má v sobě nastaveno následující chování v situacích, kdy je systém připojen ke zdroji napájení:

- **∙** Vypnout displej po 10 minutách
- **∙** Přejít do režimu Sleep (Spánku) po 30 minutách

### **Probuzení systému**

Počítač musí být schopen se probudit z úsporného režimu na příkaz z některého z následujících ovládacích prvků:

- **∙** vypínač,
- **∙** síť (Wake On LAN),
- **∙** myš,
- **∙** klávesnice.

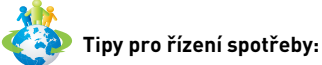

**∙** Po uplynutí určitého intervalu nečinnosti uživatele vypněte monitor stisknutím

vypínače monitoru.

- **∙** Zoptimalizujte řízení spotřeby počítače vyladěním nastavení v části Power Options (Možnosti napájení) v operačním systému Windows.
- **∙** Nainstalujte software pro řízení spotřeby pro správu spotřeby energie počítače.
- **∙** Nebude-li počítač určitou dobu používán, vždy odpojte kabel střídavého napájení nebo vypněte elektrickou zásuvku, aby se nespotřebovávala žádná elektrická energie.

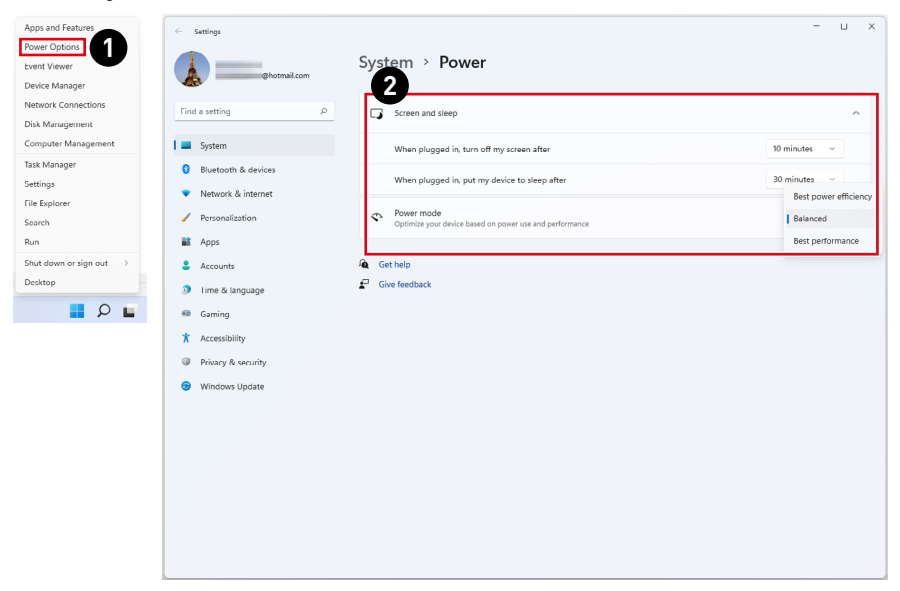

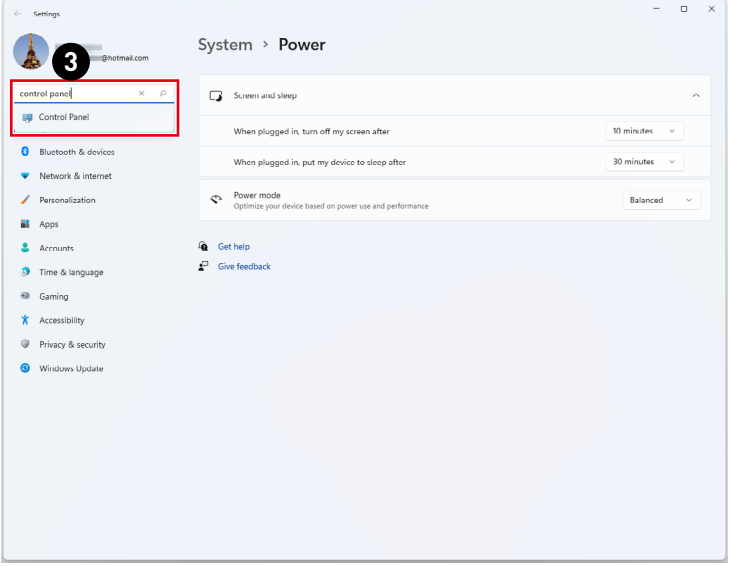

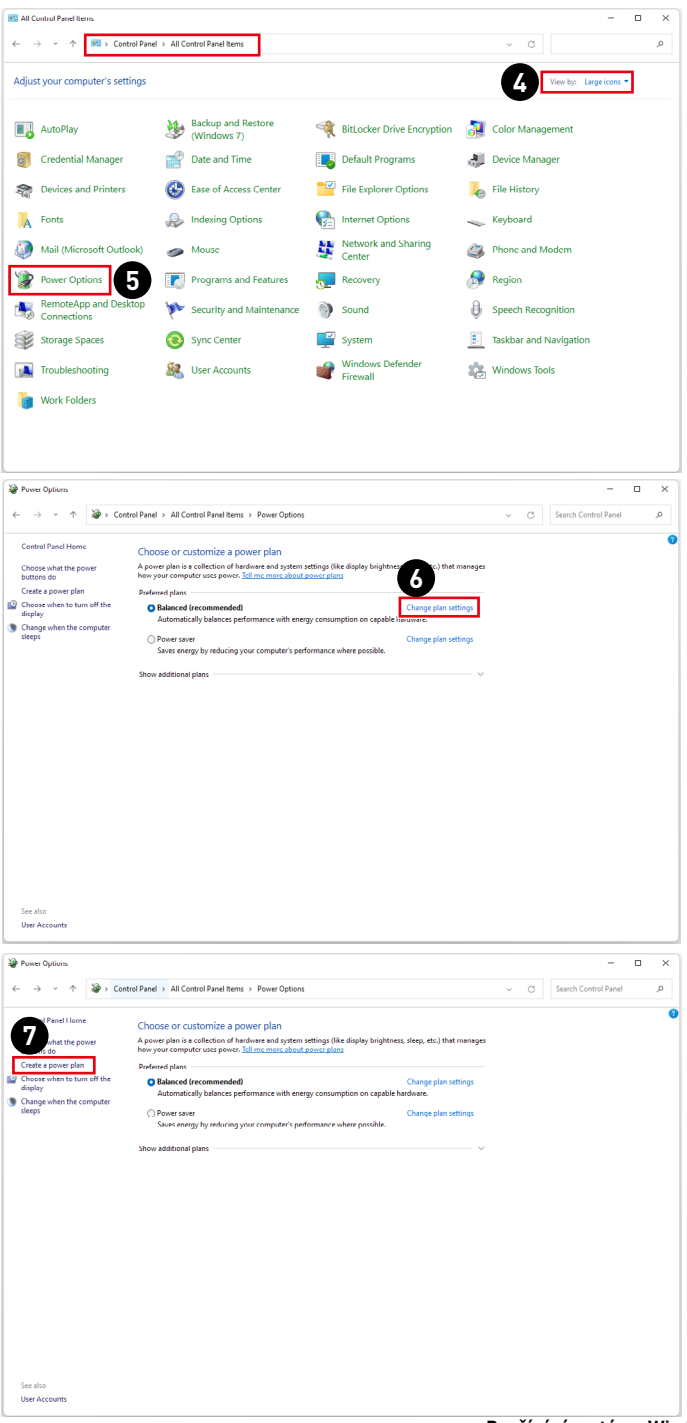

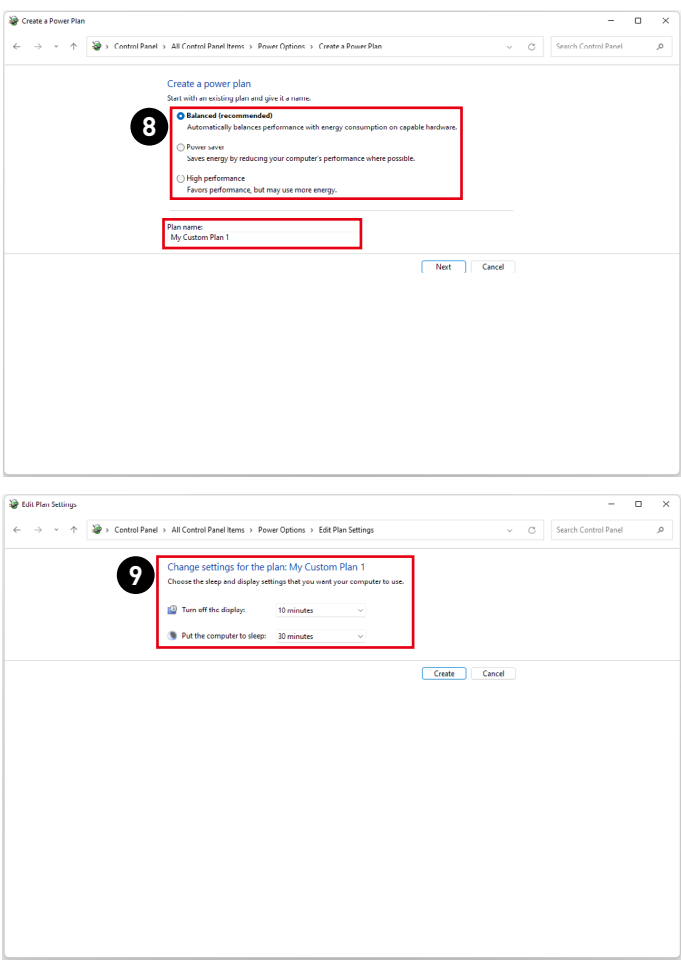

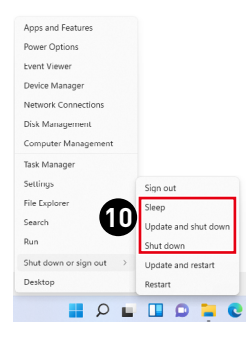

## <span id="page-12-0"></span>**Připojení k síti**

#### **Wi-Fi**

- **1.** Klikněte pravým tlačítkem na [Start] a v seznamu vyberte položku [Network Connections] (Připojení k síti).
- **2.** Vyberte a zapněte [Wi-Fi].
- **3.** Vyberte možnost [Show available networks] (Zobrazit dostupné sítě). Zobrazí se místní okno se seznamem dostupných bezdrátových sítí. Vyberte ze seznamu připojení.
- **4.** Chcete-li navázat nové připojení, vyberte možnost [Manage known networks] (Spravovat známé sítě).
- **5.** Vyberte možnost [Add network] (Přidat síť).
- **6.** Zadejte informace pro bezdrátovou síť, kterou chcete přidat, a kliknutím na [Save] (Uložit) vytvořte nové připojení.

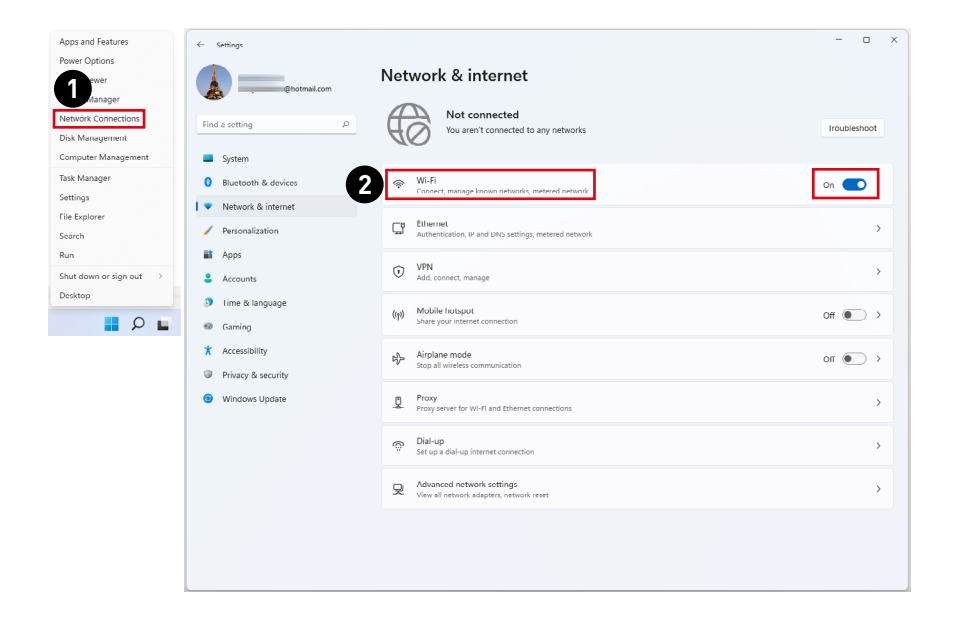

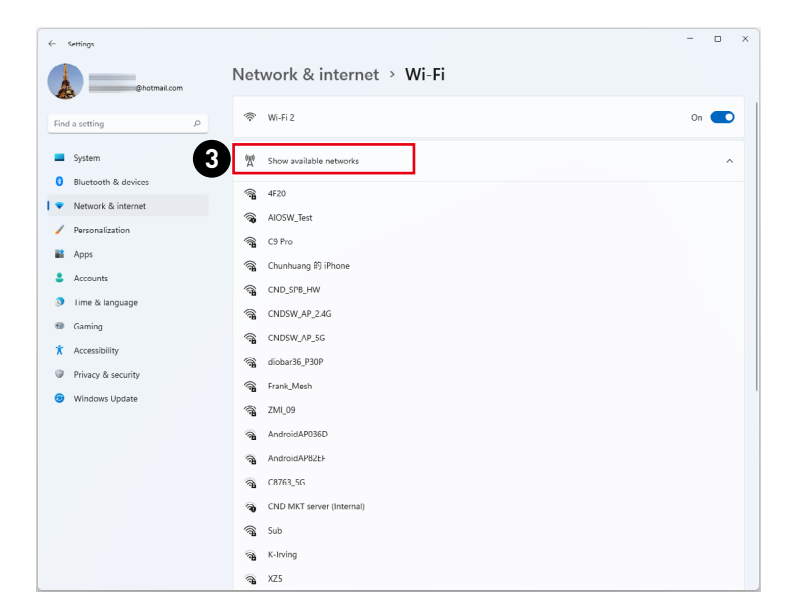

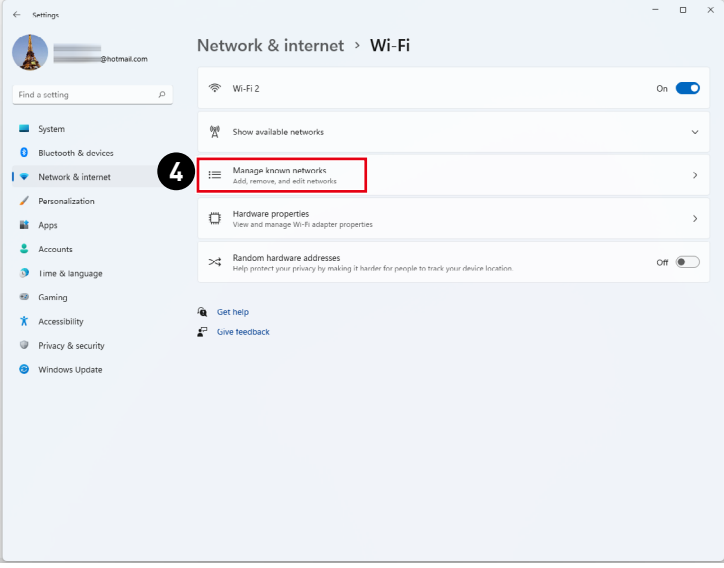

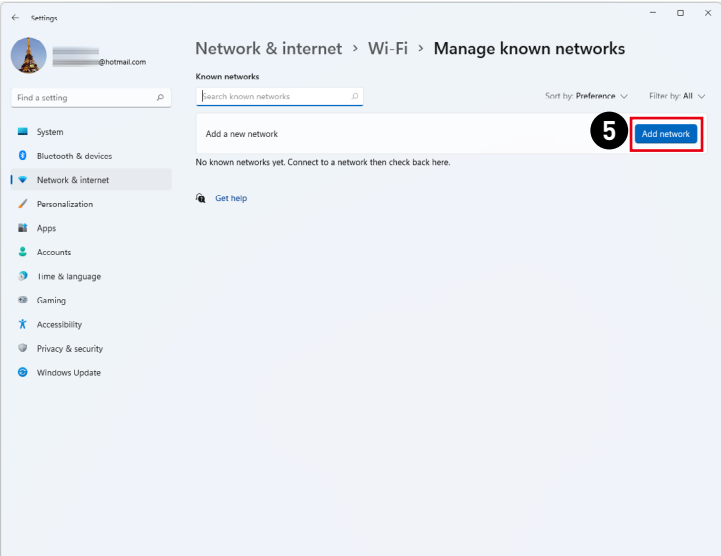

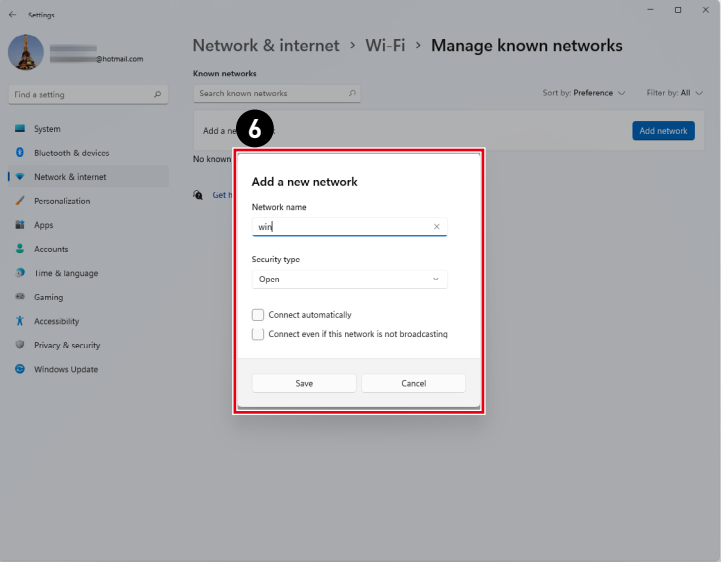

#### **Ethernet**

- **1.** Klikněte pravým tlačítkem na [Start] a v seznamu vyberte položku [Network Connections] (Připojení k síti).
- **2.** Vyberte možnost [Ethernet].
- **3.** Položky [IP assignment] (Přiřazení IP) a [DNS server assignment] (Přiřazení serveru DNS) jsou automaticky nastaveny jako [Automatic (DHCP)] (Automaticky (DHCP)).
- **4.** Při připojení přes statickou IP adresu klikněte na [Edit] (Úpravy) v části [IP assignment] (Přiřazení IP).
- **5.** Vyberte možnost [Manual] (Manuálně).
- **6.** Zapněte [IPv4] nebo [IPv6].
- **7.** Zadejte informace od vašeho poskytovatele internetových služeb a kliknutím na [Save] (Uložit) navažte připojení přes statickou adresu IP.

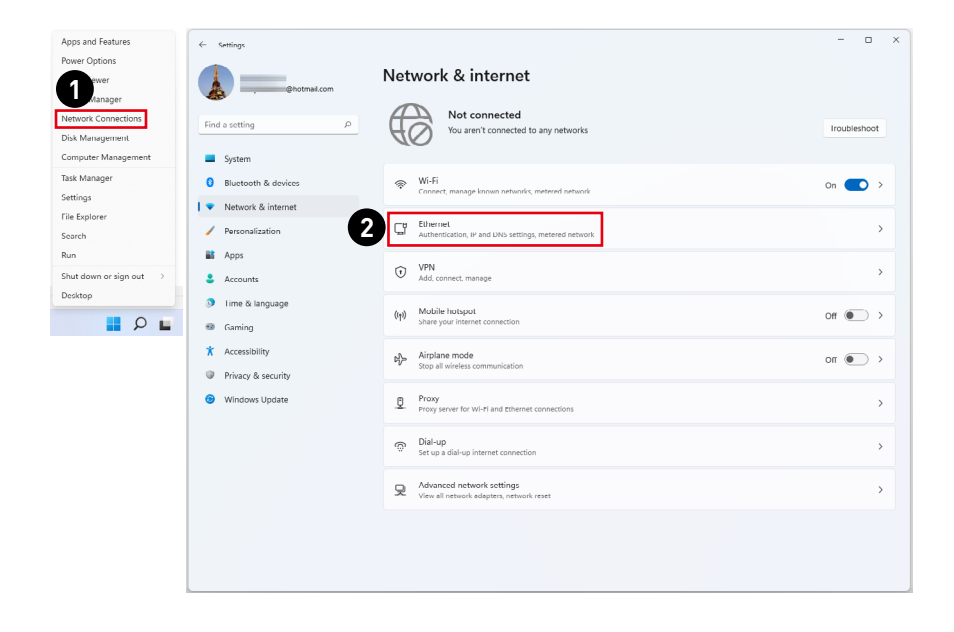

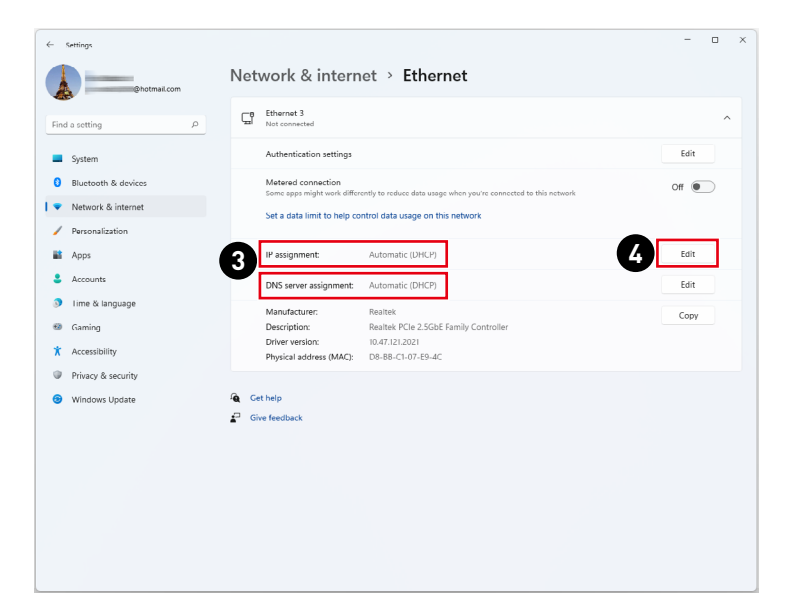

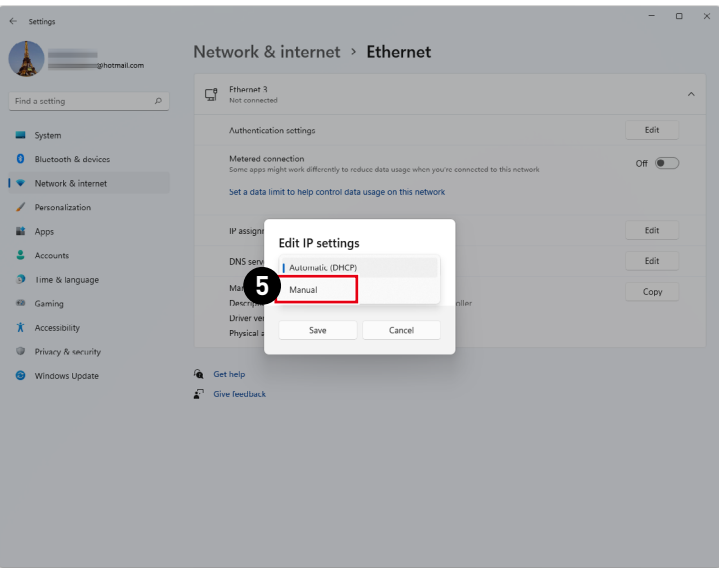

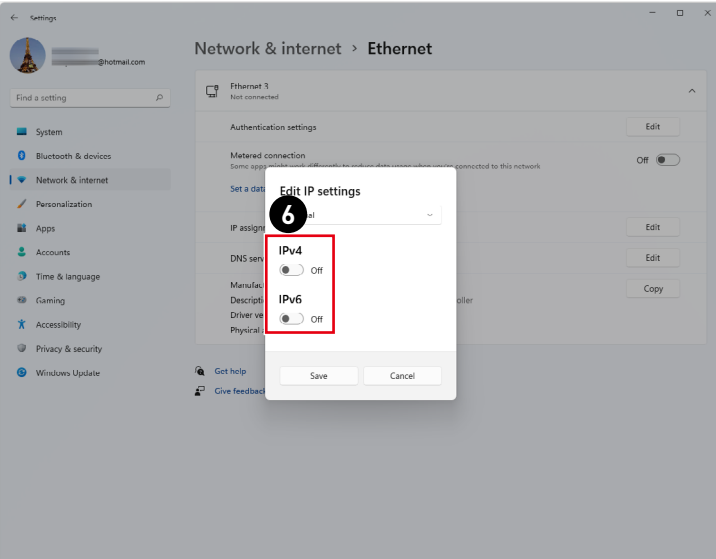

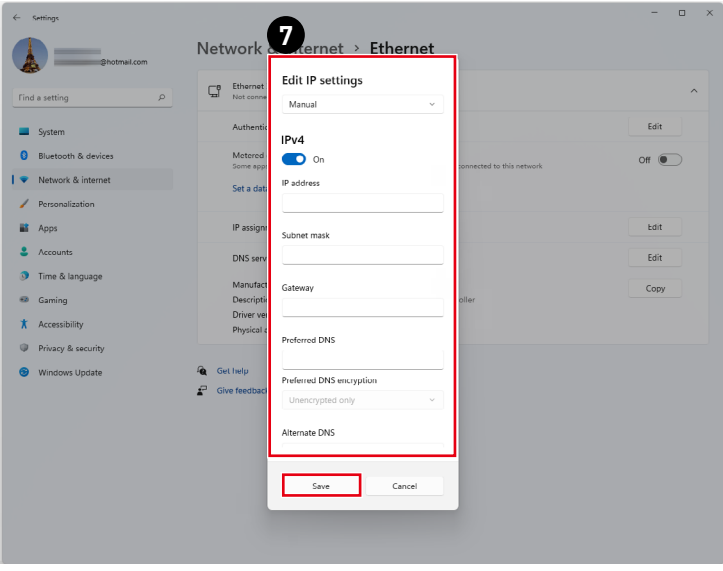

### **Dial-up (Vytáčené připojení)**

- **1.** Klikněte pravým tlačítkem na [Start] a v seznamu vyberte položku [Network Connections] (Připojení k síti).
- **2.** Vyberte možnost [Dial-up] (Vytáčené připojení).
- **3.** Vyberte možnost [Set up a new connection] (Nastavit nové připojení).
- **4.** Vyberte [Connect to the Internet] (Připojit k Internetu) a klikněte na tlačítko [Next] (Další).
- **5.** Výběrem [Broadband (PPPoE)] (širokopásmový (PPPoE)) se připojíte pomocí DSL nebo kabelu, což vyžaduje uživatelské jméno a heslo.
- **6.** Zadejte informace od vašeho poskytovatele internetových služeb (ISP) a klepnutím na [Connect] (Připojit) navažte připojení k místní síti LAN.

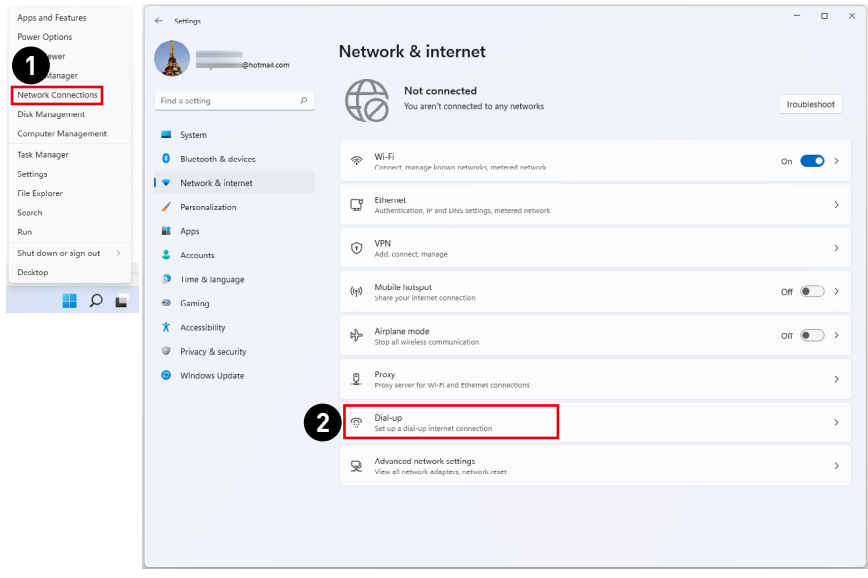

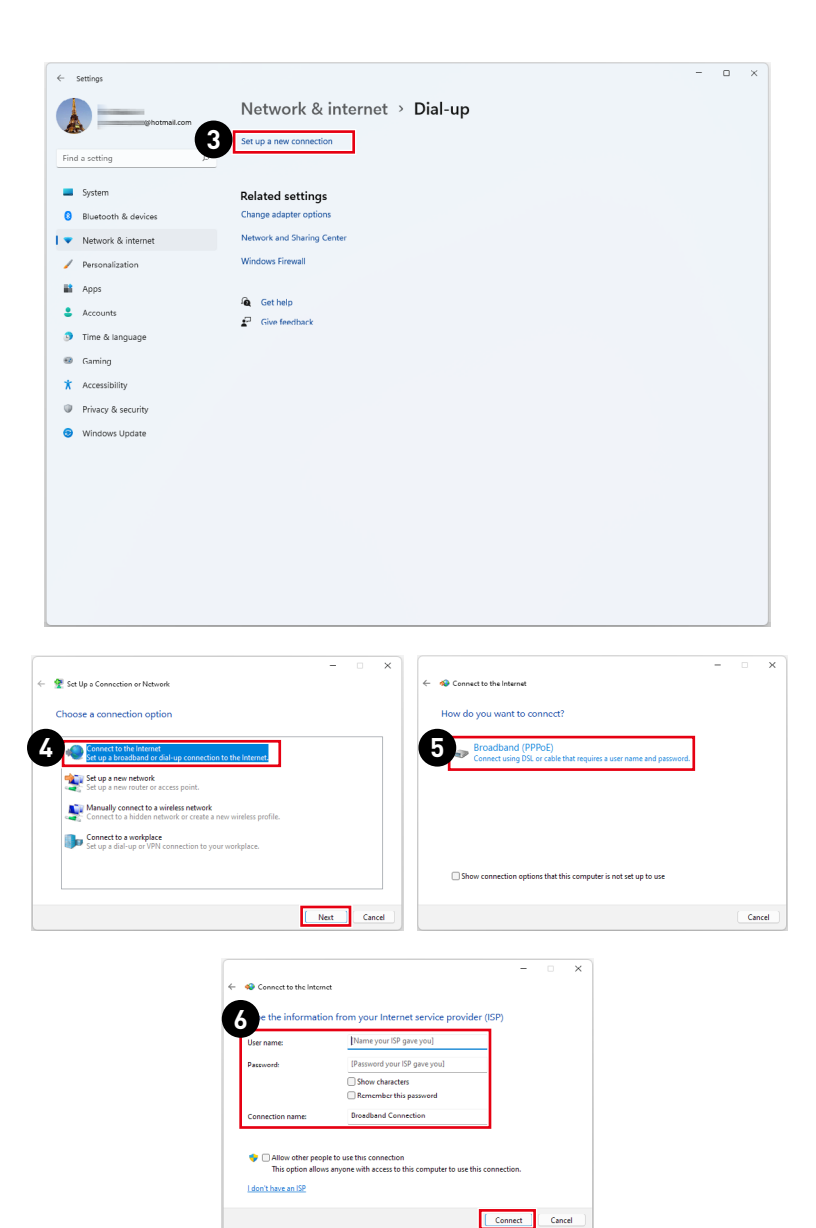

## <span id="page-20-0"></span>**Obnova systému**

System Recovery Function (Funkce obnovení systému) může být použita z některého z následujících důvodů:

- **∙** Obnovení počátečního stavu výchozích nastavení výrobce systému.
- **∙** Pokud došlo k chybám při používání operačního systému.
- **∙** Pokud je operační systém napaden virem a nemůže normálně fungovat.
- **∙** Když chcete nainstalovat operační systém s ostatními integrovanými jazyky.

Před použitím System Recovery Function (Funkce obnovení systému) zazálohujte důležitá data uložená na systémové jednotce na jiná paměťová zařízení.

Pokud následující řešení neobnoví systém, požádejte o další pomoc autorizovaného místního distributora nebo servisní středisko.

#### **Resetovat tento PC**

- **1.** Klikněte pravým tlačítkem na [Start] a v seznamu vyberte položku [Settings] (Nastavení).
- **2.** Vyberte možnost [Recovery] (Obnova) v části [System] (Systém).
- **3.** Kliknutím na [Reset PC] (Resetovat PC) zahajte obnovu systému.
- **4.** Zobrazí se obrazovka [Choose an option] (Zvolte možnost). Zvolte mezi možnostmi [Keep my files] (Zachovat moje soubory) a [Remove everything] (Odebrat vše) a dokončete obnovu systému podle zobrazených pokynů.

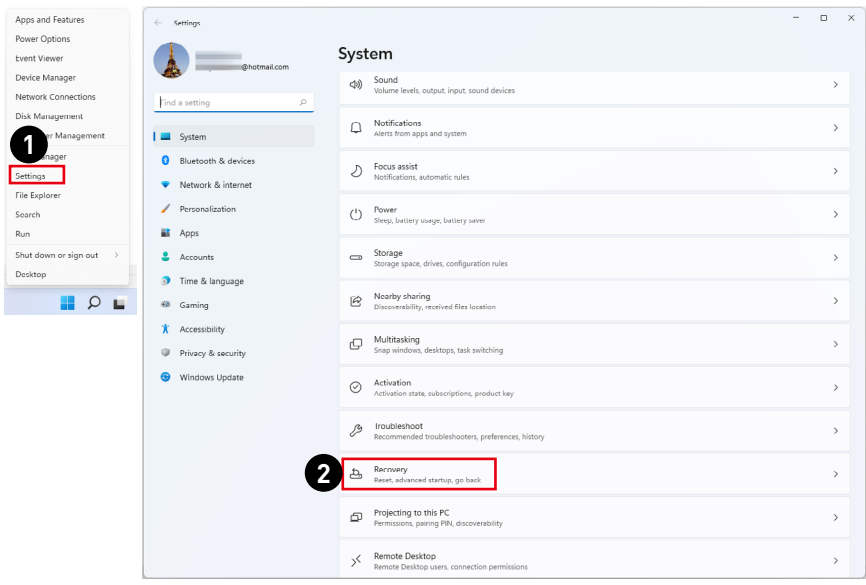

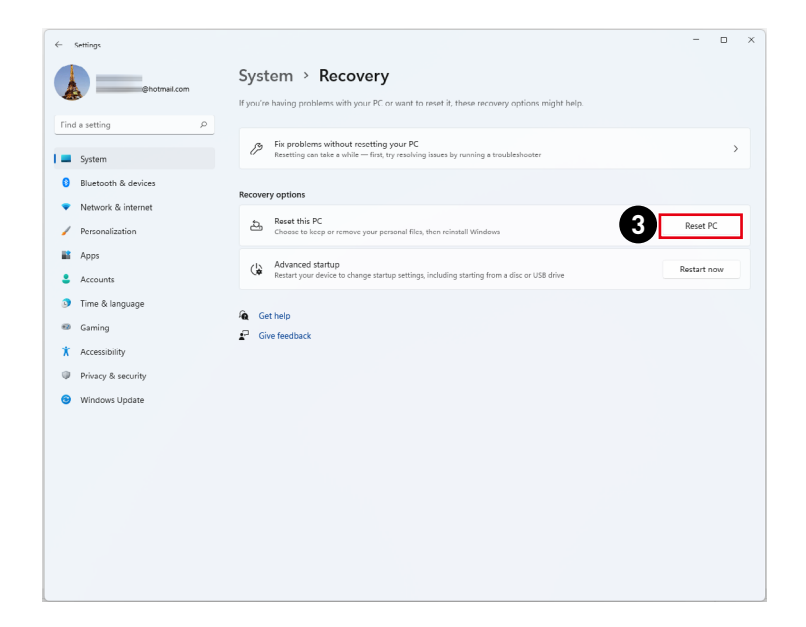

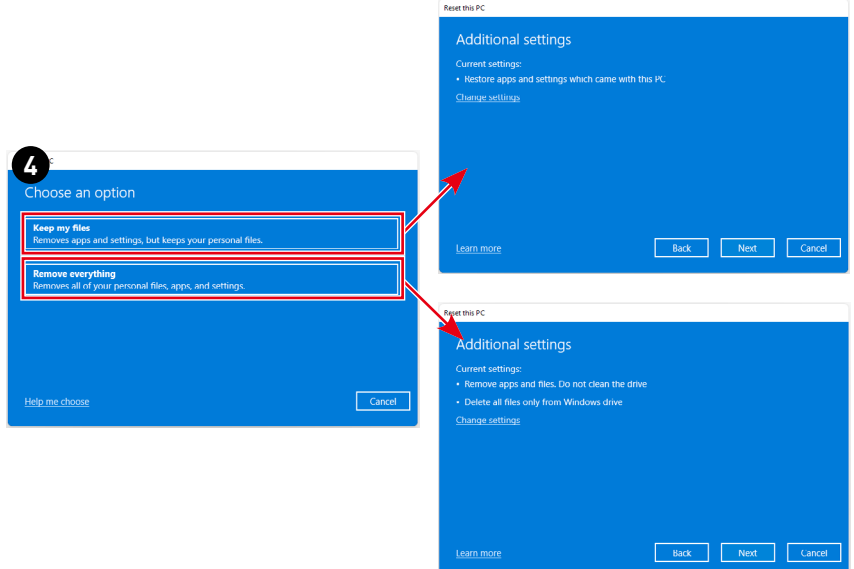

## <span id="page-22-0"></span>**Obnovení systému rychlou klávesou F3 (Volitelně)**

#### **Zásady používání funkce obnovení systému**

- **1.** Pokud došlo k neopravitelným problémům s pevným diskem a systémem, nejdříve použijte obnovení rychlou klávesou F3 z pevného disku pro provedení funkce obnovení systému.
- **2.** Před použitím funkce obnovení systému zazálohujte důležitá data uložená na systémové jednotce na jiná paměťová zařízení.

#### **Obnovení systému rychlou klávesou F3**

Pokračujte podle následujících pokynů:

- **1.** Restartujte počítač.
- **2.** Jakmile se na displeji zobrazí uvítání MSI, stiskněte rychlou klávesu F3 na klávesnici.
- **3.** Na obrazovce "Choose an Option (Vybrat možnost)" klepněte na "Troubleshoot (Poradce při potížích)".
- 4. Klepnutím na položku "Restore MSI factory (Obnovit tovární nastavení MSI)" na obrazovce "Troubleshoot (Poradce při potížích)" obnovte výchozí nastavení systému.
- **5.** Na obrazovce "RECOVERY SYSTEM (OBNOVENÍ SYSTÉMU)" klepněte na položku "System Partition Recovery (Obnovení systémového oddílu)".
- **6.** Podle zobrazených pokynů dokončete obnovu.

# <span id="page-23-0"></span>**Bezpečnostní pokyny**

- **∙** Přečtěte si pečlivě a důkladně tyto bezpečnostní pokyny.
- **∙** Věnujte pozornost všem upozorněním a varováním na zařízení a v uživatelské příručce.
- **∙** S opravou se obraťte pouze na kvalifikovaného servisního technika.

## **Napájení**

- **∙** Před připojením zařízení k elektrické zásuvce zkontrolujte, zda se napětí nachází v bezpečném rozsahu a zda bylo správně nastaveno na hodnotu 100 ~ 240 V.
- **∙** Pokud kabel obsahuje tříkolíkovou zástrčku, nebraňte ve funkčnosti kolíku ochranného uzemnění na zástrčce. Toto zařízení musí být připojeno k uzemněné elektrické zásuvce.
- **∙** Ujistěte se, že rozvodová síť budovy obsahuje jistič 120/240 V, 20 A (maximálně).
- **∙** Před instalací rozšiřovací karty nebo modulu do počítače vždy odpojte napájecí kabel.
- **∙** Nebude-li zařízení určitou dobu používáno, vždy odpojte síťový napájecí kabel nebo vypněte elektrickou zásuvku, aby se nespotřebovávala žádná elektrická energie.
- **∙** Umístěte napájecí kabel tak, aby se po něm nešlapalo. Na napájecí kabel nic nepokládejte.
- **∙** Pokud je toto zařízení dodáno s adaptérem, používejte pouze napájecí adaptér dodaný společností MSI a schválený k použití s tímto zařízením.

## **Baterie**

Pokud je zařízení vybaveno baterií, dodržujte zvláštní opatření.

- **∙** Nebezpečí výbuchu při chybné výměně baterie. Nahraďte pouze stejným nebo odpovídajícím typem doporučeným výrobcem.
- **∙** Nevhazujte baterii do ohně, nevkládejte ji do horké trouby, nemačkejte ji ani ji nerozřezávejte, jinak by mohlo dojít k jejímu výbuchu.
- **∙** Nevystavujte baterii velmi vysoké teplotě nebo velmi nízkému atmosferickému tlaku, jinak by mohlo dojít k výbuchu nebo úniku hořlavé kapaliny nebo plynu.
- **∙** Baterii nepolykejte. Při spolknutí knoflíkové baterie může dojít k vážným vnitřním popálením a k usmrcení. Uchovávejte nové i použité baterie mimo dosah dětí.

#### **Evropská unie:**

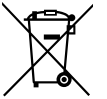

Baterie, sady baterií a akumulátory nepatří do běžného domovního odpadu. Využijte veřejné systémy sběru, recyklace a zpracování těchto materiálů, odpovídající místním předpisům.

#### **Tchaj-wan:**

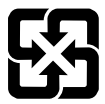

#### 廢電池請回收

Pro zajištění lepší ochrany životního prostředí musí být zajištěn samostatný sběr použitých baterií k likvidaci nebo recyklaci.

#### **Kalifornie, USA:**

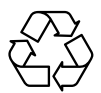

Knoflíková baterie může obsahovat chloristan a při recyklaci nebo likvidaci na území Kalifornie proto vyžaduje zvláštní zacházení.

Další informace najdete na webu: https://dtsc.ca.gov/perchlorate/

### **Prostředí**

- **∙** Aby bylo omezeno riziko poranění teplem a přehřátí zařízení, nepokládejte zařízení na měkký, nestabilní povrch a neblokujte větrací otvory zařízení.
- **∙** Zařízení používejte jen na tvrdém, rovném a stabilním povrchu.
- **∙** Aby se zabránilo požáru nebo úrazu elektrickým proudem, udržujte toto zařízení mimo dosah vlhkosti a vysokých teplot.
- **∙** Neponechávejte zařízení v nevhodném prostředí o teplotě nad 60℃ nebo pod 0℃ mohlo by dojít k poškození zařízení.
- **∙** Maximální provozní teplota je okolo 35℃.
- **∙** Před čištěním zařízení nezapomeňte odpojit zástrčku síťového napájecího kabelu. K čištění zařízení použijte měkký hadřík a nepoužívejte chemické přípravky. V žádném případě nelijte žádnou tekutinu do otvoru – mohlo by dojít k poškození zařízení nebo k úrazu elektrickým proudem.
- **∙** Vždy udržujte objekty se silným magnetickým nebo elektrickým polem mimo zařízení.
- **∙** Dojde-li k některé z následujících situací, nechte zařízení zkontrolovat servisním pracovníkem:
	- Je poškozen napájecí kabel nebo zástrčka.
	- Do zařízení vnikla tekutina.
	- Zařízení bylo vystaveno vlhkosti.
	- Zařízení nefunguje správně nebo podle uživatelské příručky.
	- Zařízení bylo vystaveno pádu a poškodilo se.
	- Zařízení nese zřetelnou známku poškození.

# <span id="page-25-0"></span>**Poznámky k předpisům**

## **Prohlášení o shodě CE**

Výrobky s označením CE splňují jednu nebo více z následujících směrnic EU:

- **∙** Směrnice 2014/53/EU
- **∙** Směrnice 2014/35/EU
- **∙** Směrnice o elektromagnetické kompatibilitě 2014/30/EU
- **∙** Směrnice RoHS 2011/65/EU
- **∙** Směrnice 2009/125/EC

Soulad s těmito směrnicemi je posuzován dle platných evropských harmonizovaných norem.

Kontakt pro záležitosti související s předpisy je MSI, MSI-NL Eindhoven 5706 5692 ER Son.

## **Výrobky s rádiovou funkcí**

Tento výrobek obsahuje zařízení vysílající a přijímající rádiové vlny. Při běžném použití počítačů 20cm separační vzdálenost zaručuje, že úroveň vystavení rádiové frekvenci splňuje požadavky EU. Výrobky, které se používají blíže k tělu, například tablety, splňují příslušné požadavky EU v typických provozních polohách. Pokud není v pokynech k výrobku uvedeno jinak, výrobky lze používat bez zachování separační vzdálenosti.

## **Omezení pro výrobky s rádiovou funkcí (pouze některé výrobky)**

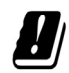

UPOZORNĚNÍ: Bezdrátová síť LAN IEEE 802.11x s frekvenčním pásmem 5,15–5,35 GHz se smí ve všech členských státech Evropské unie, státech EFTA (Island, Norsko, Lichtenštejnsko) a většině ostatních evropských zemí (například Švýcarsko, Turecko, Srbsko) používat pouze ve vnitřních prostorech. Používání této bezdrátové sítě WLAN venku může způsobit rušení stávajících rádiových služeb.

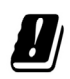

UPOZORNĚNÍ: Pevné instalace WiGig (frekvenční pásmo 57–66 GHz) jsou vyloučeny ve všech členských státech Evropské unie, státech EFTA (Island, Norsko, Lichtenštejnsko) a dalších ostatních evropských zemích (například Švýcarsko, Turecko, Srbsko).

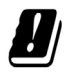

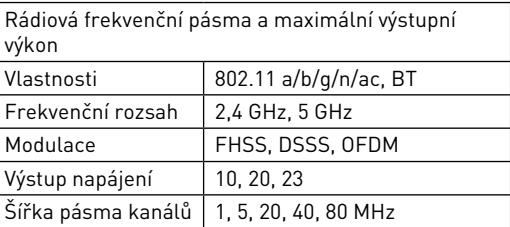

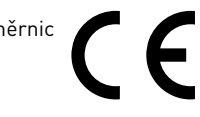

## **Prohlášení FCC o rádiovém rušení frekvencí třídy B**

Toto zařízení bylo testováno a ověřeno, že vyhovuje parametrům pro digitální přístroj třídy B podle části 15 Pravidel FCC. Tato omezení mají poskytnout rozumnou ochranu před škodlivým rušením pro instalace v obytných prostorách. Zařízení vytváří, používá a může vyzařovat elektromagnetické záření na rádiových frekvencích a při zanedbání

pokynů pro instalaci a používání podle návodu na použití může způsobit nežádoucí rušení rozhlasového a televizního vysílání. Ale neexistuje žádná záruka, že v konkrétní instalaci nedojde k rušení. Pokud k rušení rozhlasového či televizního příjmu, jehož vznik lze jednoznačně určit vypínáním a zapínáním přístroje, skutečně dojde, doporučujeme uživateli, aby se pokusil rušení omezit některým z opatření uvedených níže:

- **∙** Přesměrujte nebo přemístěte přijímací anténu.
- **∙** Zvětšete vzdálenost mezi daným zařízením a přijímačem.
- **∙** Připojte zařízení do zásuvky na jiném okruhu, než do kterého je připojen přijímač.
- **∙** V případě potřeby se poraďte v místě zakoupení výrobku nebo se zkušeným televizním či rozhlasovým technikem.

#### **Poznámka 1**

V případě jakýchkoli změn nebo úprav tohoto zařízení, které nebyly výslovně schváleny stranou odpovědnou za shodu, hrozí uživateli ztráta oprávnění k provozování zařízení.

#### **Poznámka 2**

Aby byly dodrženy limity vyzařování, musejí být používány stíněné kabely rozhraní a napájecí kabel (pokud jsou součástí zapojení).

Zařízení odpovídá části 15 pravidel FCC. Provoz vyžaduje splnění následujících dvou podmínek:

- **1.** toto zařízení nesmí způsobovat škodlivé zasahování, a
- **2.** toto zařízení musí přijmout jakoukoli interferenci, včetně interferencí, které můžou způsobovat nežádoucí funkce.

## **Prohlášení WEEE**

Podle Směrnice Evropské unie ("EU") o odpadních elektrických a elektronických zařízeních, směrnice 2012/19/EU, produkty "elektrických a elektronických zařízení" již nelze likvidovat jako komunální odpad a výrobci krytých elektronických zařízení budou povinni vzít zpět takové produkty po uplynutí doby jejich životnosti.

## **Informace o chemických látkách**

V souladu s předpisy upravujícími používání chemických látek, jako jsou směrnice EU REACH (směrnice Evropského parlamentu a Rady ES č. 1907/2006), poskytuje MSI informace o chemických látkách použitých ve svých produktech, na webu: https://csr.msi.com/global/index

## **Ekologické vlastnosti produktu**

- **∙** Snížená spotřeba energie během používání a v pohotovostním režimu
- **∙** Omezené použití látek škodlivých pro životní prostředí a pro zdraví
- **∙** Snadná demontáž a recyklace
- **∙** Omezené použití přírodních zdrojů prostřednictvím podpory recyklace
- **∙** Rozšířená životnost produktu prostřednictvím snadných inovacích
- **∙** Omezené vytváření pevného odpadu prostřednictvím sběru použitých produktů

## **Ekologická pravidla**

- **∙** Tento produkt je zkonstruován tak, aby umožňoval opakované používání součástí a recyklaci a nesmí být vhazován do odpadu po skončení své životnosti.
- **∙** Uživatelé musí kontaktovat místní autorizovanou sběrnu odpadu, která zajistí recyklaci a likvidaci jejich produktů s ukončenou životností.
- **∙** Další informace o recyklaci vám poskytne nejbližší distributor, kterého lze vyhledat na webových stránkách společnosti MSI.
- **∙** Uživatelé nás mohou rovněž kontaktovat na adrese gpcontdev@msi.com s žádostmi o informace ohledně řádné likvidace, sběru, recyklace a demontáže produktů MSI.

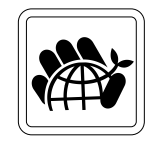

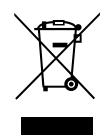

## **Inovace a záruka**

Upozorňujeme, že některé součásti předem nainstalované v tomto produktu, lze na žádost uživatele inovovat nebo vyměnit. Veškeré další informace o produktech zakoupených uživateli vám poskytne místní prodejce. Nejste-li autorizovaný prodejce nebo servisní středisko, nepokoušejte se inovovat nebo měnit jakoukoli součást tohoto produktu, protože by mohlo dojít k propadnutí záruky. Důrazně doporučujeme obracet se s žádostmi o inovaci nebo výměnu na autorizovaného prodejce nebo servisní středisko.

## **Dostupnost náhradních dílů**

Upozorňujeme vás, že dostupnost náhradních dílů (nebo srovnatelných) pro produkty zakoupené uživateli v určitých zemích nebo oblastech mohou být k dispozici od výrobce maximálně do 5 let od ukončení výroby produktu v závislosti na oficiálních vyhláškách platných v době zakoupení. Podrobné informace o dostupnosti náhradních dílů získáte od prodejce prostřednictvím https://www.msi.com/support/.

## **Poznámka k autorským právům a ochranným známkám**

Copyright © Micro-Star Int'l Co., Ltd. Všechna práva vyhrazena. Logo MSI je registrovaná ochranná známka společnosti Micro-Star Int'l Co., Ltd. Veškeré ostatní známky a názvy zmíněné v tomto dokumentu jsou ochranné známky příslušných společností. Neposkytujeme žádnou výslovnou ani předpokládanou záruku přesnosti ani úplnosti. Společnost MSI si vyhrazuje právo tento dokument kdykoli změnit bez předchozího upozornění.

## **Technická podpora**

Dojde-li k problému se systémem, který nelze odstranit podle uživatelské příručky, kontaktujte místo zakoupení nebo místního distributora. Nebo zkuste získat další pokyny z následujících zdrojů pomoci. Na webu MSI najdete technickou podporu, aktualizace systému BIOS, aktualizace ovladačů a další informace. https://www.msi.com/support/